## **1 Les grandes lignes**

## **Gravure - FRAISE**

Vous pouvez graver des plaques d'identification et autres plaques en plastique. Une fraise adaptée est fournie pour la gravure.

## **Découpe - LAME**

Vous pouvez couper des matériaux tels que les vinyles du commerce, les supports fluorescents et réfléchissants, et les gommes caoutchouteuses pour réaliser des masques de sablage.

Une lame adaptée au matériau à découper doit être utilisée.

## **Traçage - PLUME**

Vous pouvez effectuer des tracés sur des plaques en plastique et feuilles diverses. Cette fonction peut aussi être employée pour contrôler le trajet de l'outil avant la réelle gravure.

## **Marquage - DIAMANT**

C'est l'action qui consiste à "griffer" la surface de matériaux tels que l'aluminum ou le laiton. Une pointe diamant optionnelle possédant des éclats de diamant enchassés à son extrémité permet de graver la surface d'un métal par rayure. Cela donne une zone gravée brillante et une finition très intéressante, particulièrement avec de l'aluminium.

> Les outils et plumes qui peuvent être utilisés avec la CAMM SCRIBE sont disponibles en option auprès de Roland DG. Pour des détails, consultez "Appendice A Liste des options"

## **2 Contrôle des éléments fournis**

Ce produit est livré avec les éléments et accessoires ci-dessous enplus de la CAMM SCRIBE. Avant d'utiliser la CAMM SCRIBE, vérifiez que tous ces éléments sont bien présents.

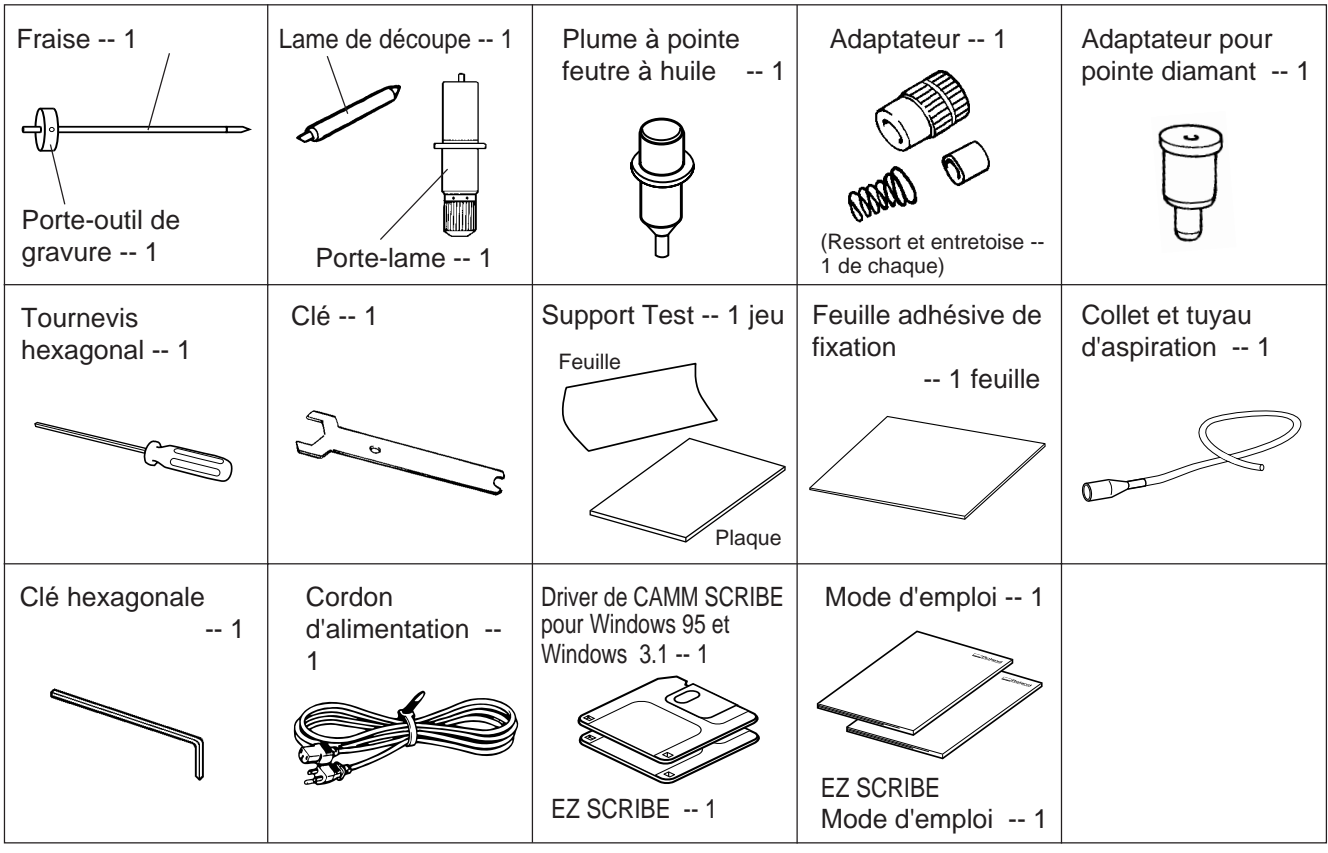

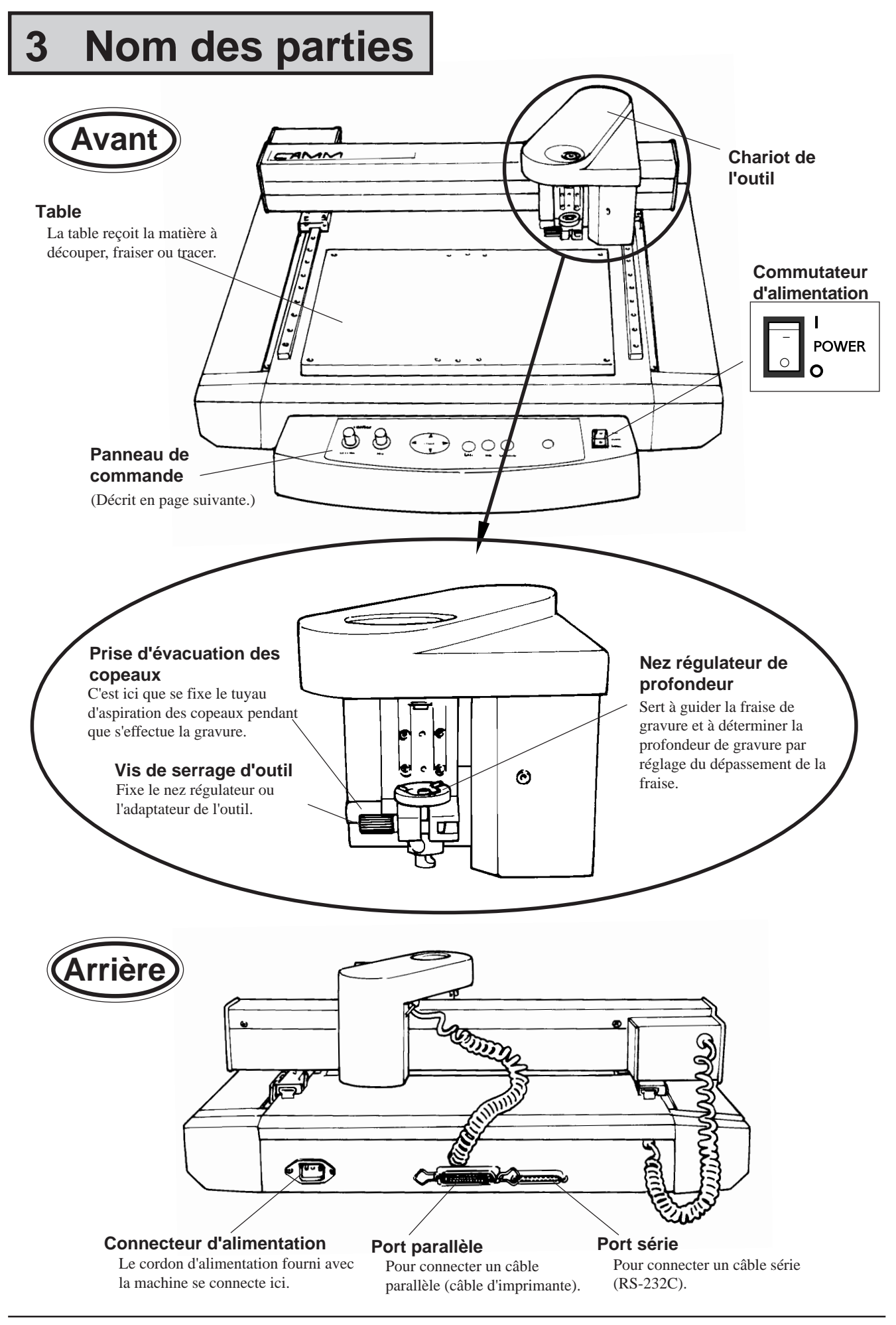

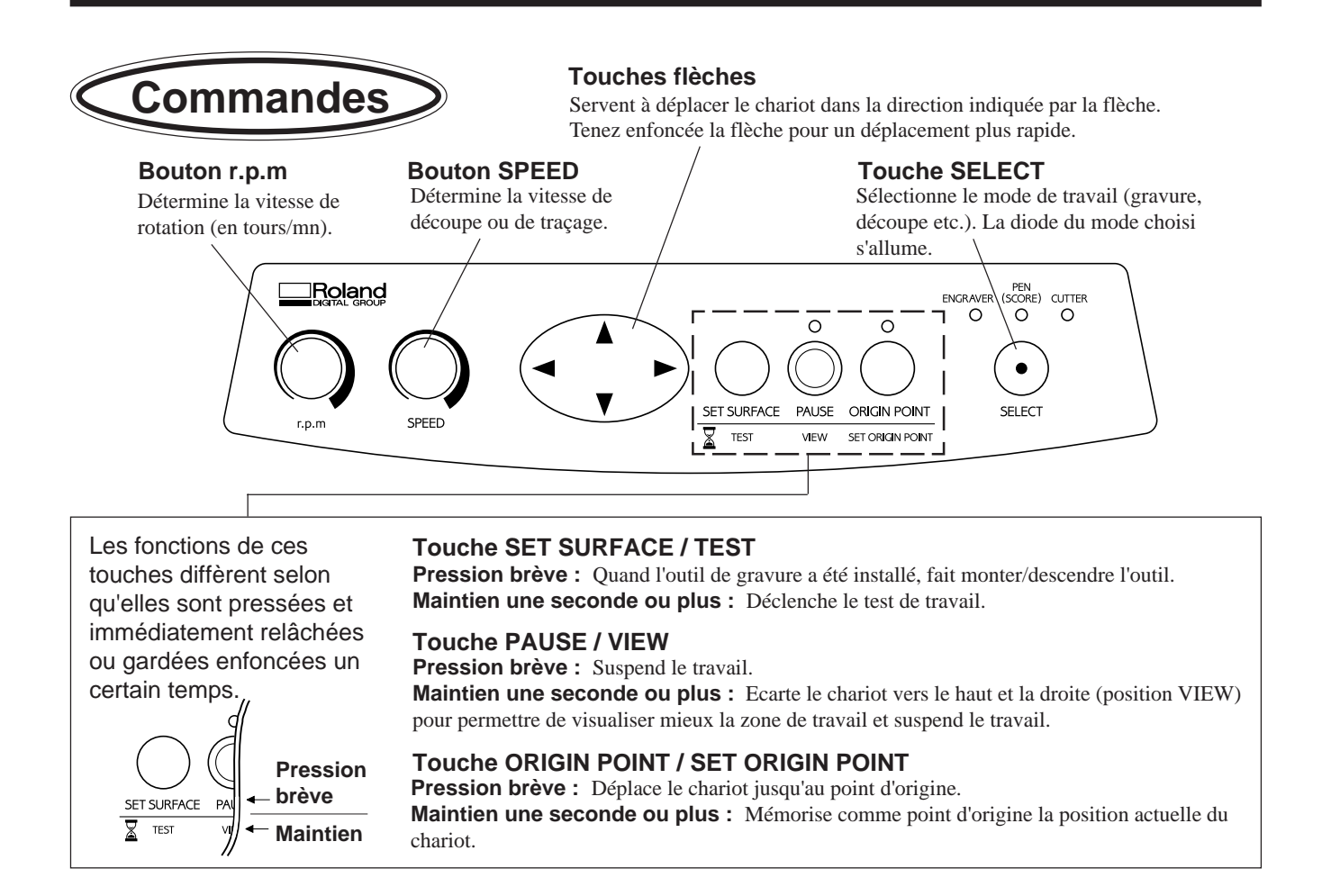

## **4 Plan de travail**

Suivez les étapes ci-dessous pour travailler des matériaux avec la CAMM SCRIBE.

- 1. Installez et connectez l'ordinateur et la CAMM SCRIBE.
- 2. Installez le driver (pilote) et configurez l'interface.
- 3. Utilisez un logiciel pour créer les données.
	- 4. Mettez sous tension la CAMM SCRIBE.
	- 5. Installez le matériau et l'outil.
	- 6. Fixez le point d'origine.
	- 7. Déterminez les réglages de travail (effectuez le test).

8. Envoyez les données de l'ordinateur pour déclencher le travail.

- 9. Terminez la procédure.
- 10. Eteignez l'appareil.
- 11. Nettoyez-le.

## **5 Installation et connexions**

## **Installation**

#### **REMARQUE**

N'installez jamais cette unité dans un des cas suivants, au risque de dommages :

Lieux où la surface d'installation est instable ou non plane.

Lieux sujets à des niveaux de bruits électriques excessifs.

Lieux soumis à une humidité ou poussière excessives.

Lieux mal aérés, car la CAMM SCRIBE génère une chaleur considérable en fonctionnement.

Lieux soumis à des vibrations excessives.

Lieux exposés à une forte lumière ou directement au soleil.

Lorsque vous préparez l'espace d'installation nécessaire à la CAMM SCRIBE, prévoyez un volume d'au moins 800 mm de large, 800 mm de profondeur, et 600 mm de hauteur.

## **Connexions**

#### **REMARQUE**

- Assurez-vous toujours d'avoir éteint l'ordinateur et la CAMM SCRIBE pour connecter ou déconnecter un câble.
- Connectez correctement le cordon d'alimentation et le câble de liaison informatique pour éviter toute déconnexion accidentelle qui risquerait de créer des problèmes en cours de fonctionnement.
- Les câbles sont disponibles séparément. Choisissez-en un adapté au type d'ordinateur que vous utilisez.

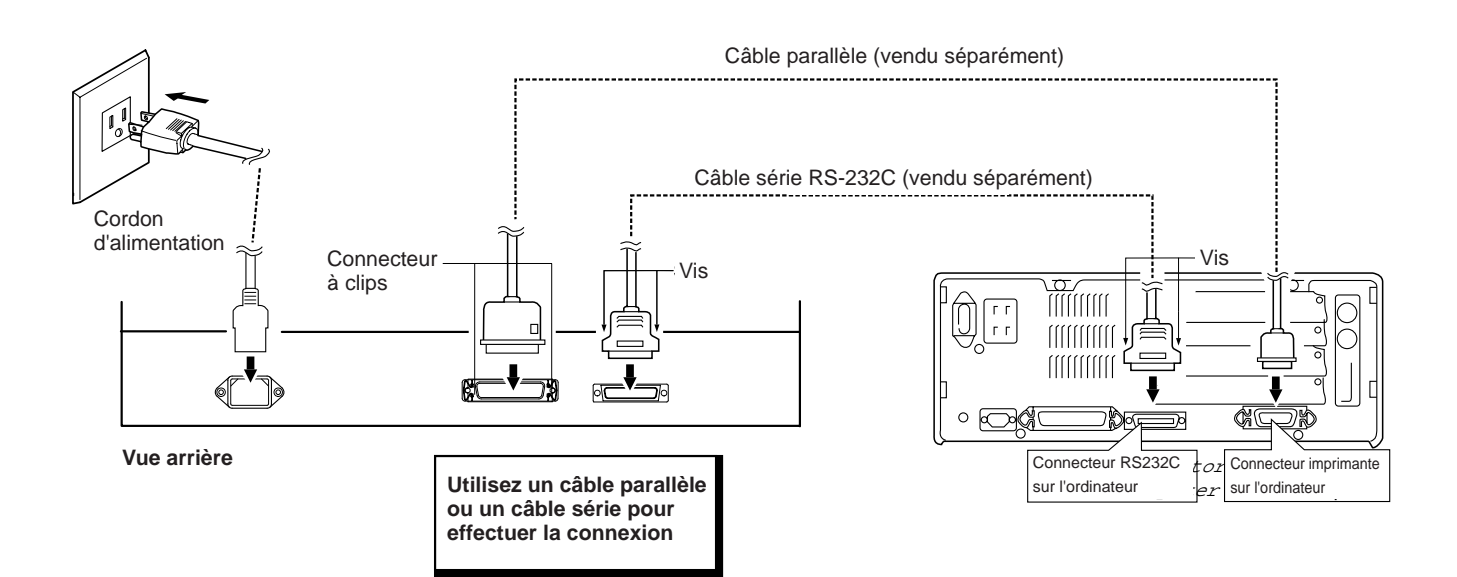

### **Installation du pilote (Driver)**

Ce produit est fourni avec un logiciel pilote (driver) pour Windows. Ce driver doit être installé si vous utilisez Windows.

Référez-vous à l'explication fournie avec le driver pour l'installer.

## **Configuration de l'interface**

La CAMM SCRIBE détecte automatiquement le type d'interface (parallèle ou série) en se basant sur le premier groupe de données envoyées à l'ordinateur lors de la mise sous tension.

Si l'interface choisie est une connexion série, toutefois, les paramètres de communication parameters doivent être réglés comme suit sur l'ordinateur.

Les paramètres de communication pour la CAMM SCRIBE sont verrouillés et ne peuvent pas être changés.

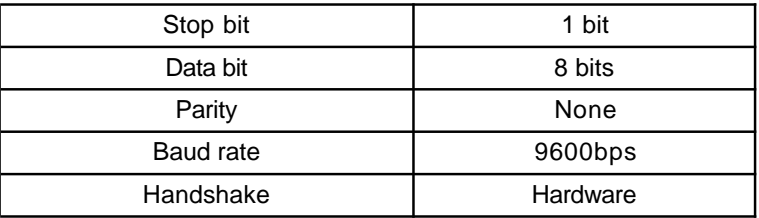

#### **Paramètres de communication pour une connexion série**

### **Mise sous Tension**

Par mesure de sécurité, la CAMM SCRIBE se met en pause à la mise sous tension. Pressez la touche **PAUSE/VIEW** pour supprimer la pause.

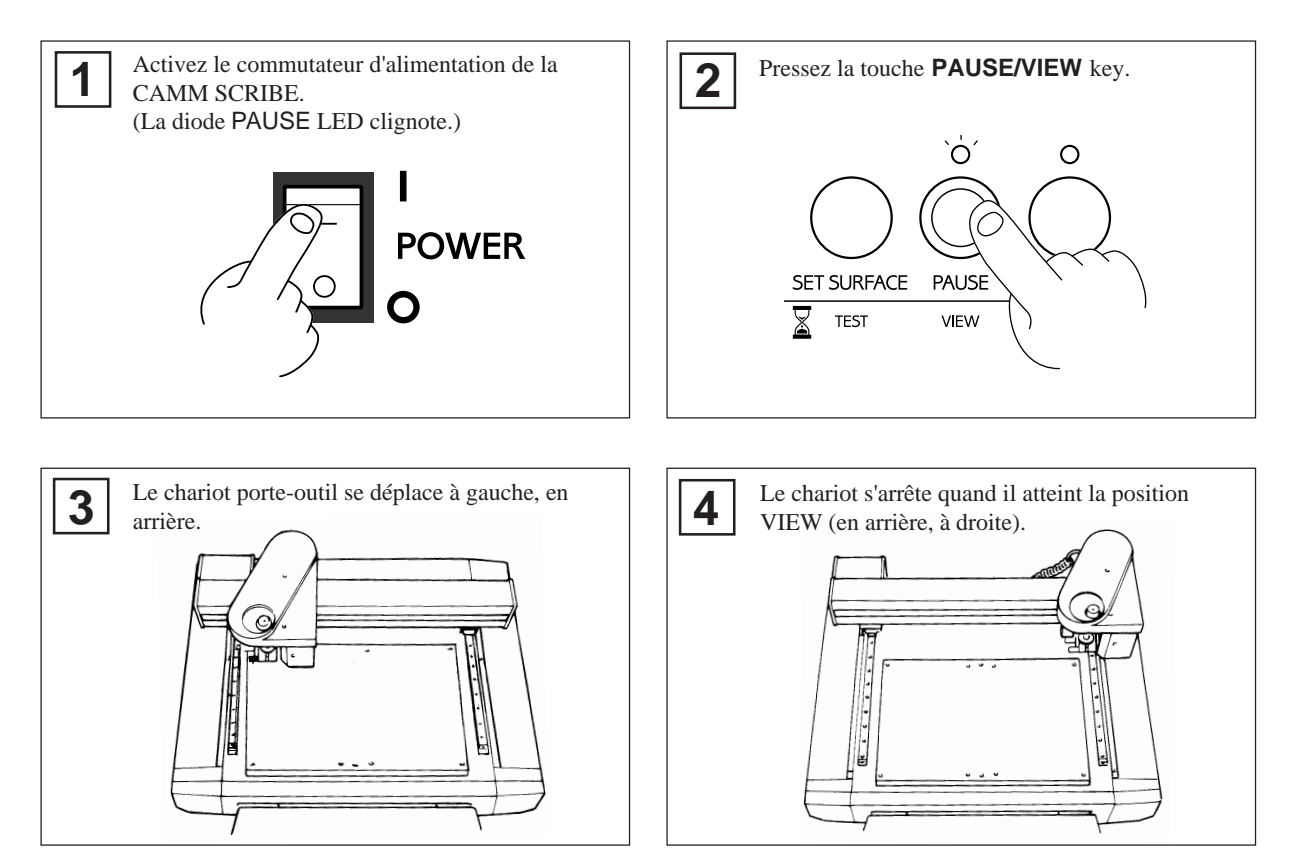

La CAMM SCRIBE est maintenant prête à recevoir des données.

## **6 Avant de lancer un travail**

## **Fixation du matériau**

Si le matériau n'est pas correctement fixé, il risque de ne pas être coupé ou tracé comme désiré. Vous trouverez ci-dessous quelques exemples de fixation de matériau. Référez-vous à ces méthodesz pour choisir celle adaptée à la mise en place du matériau que vous utilisez.

\* Veillez à ce que le chariot soit bien en position VIEW ( en arrière, à droite ) avant de positionner le matériau.

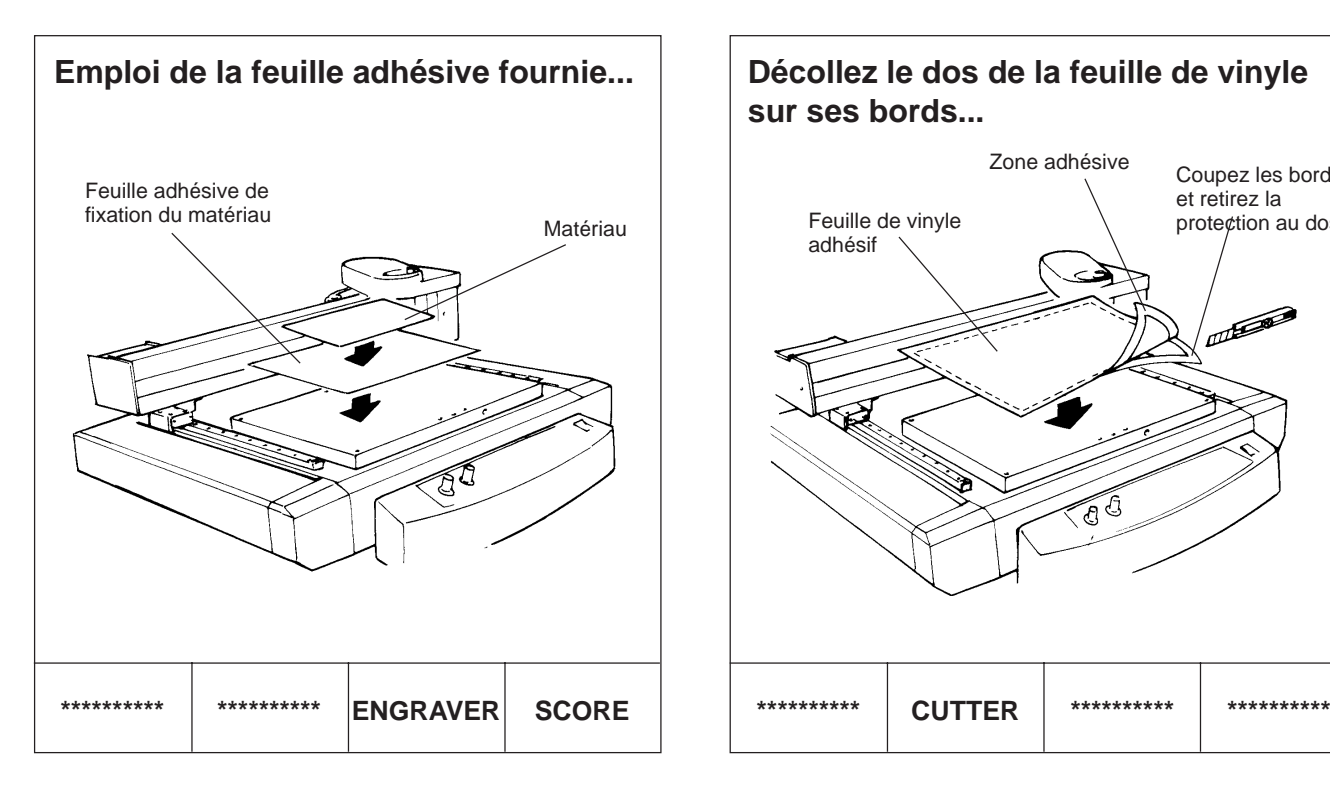

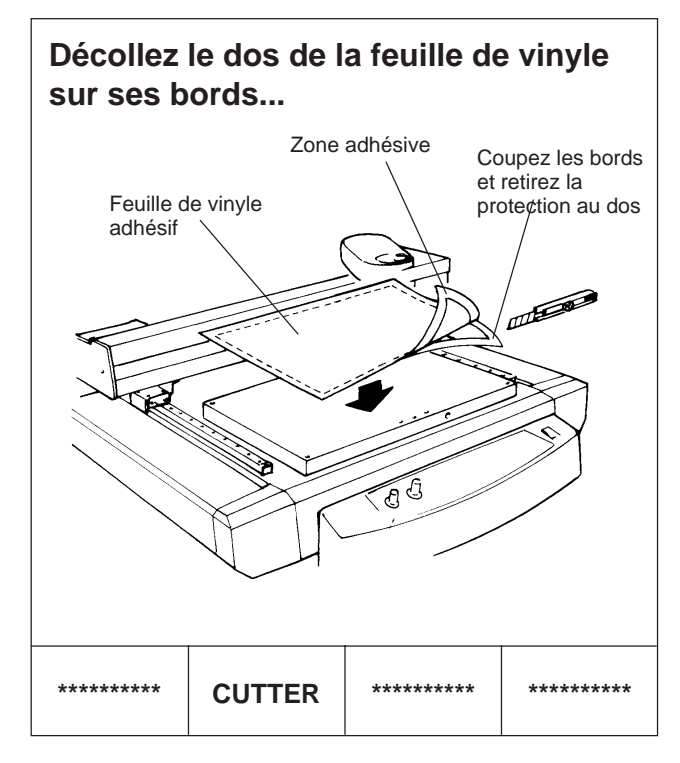

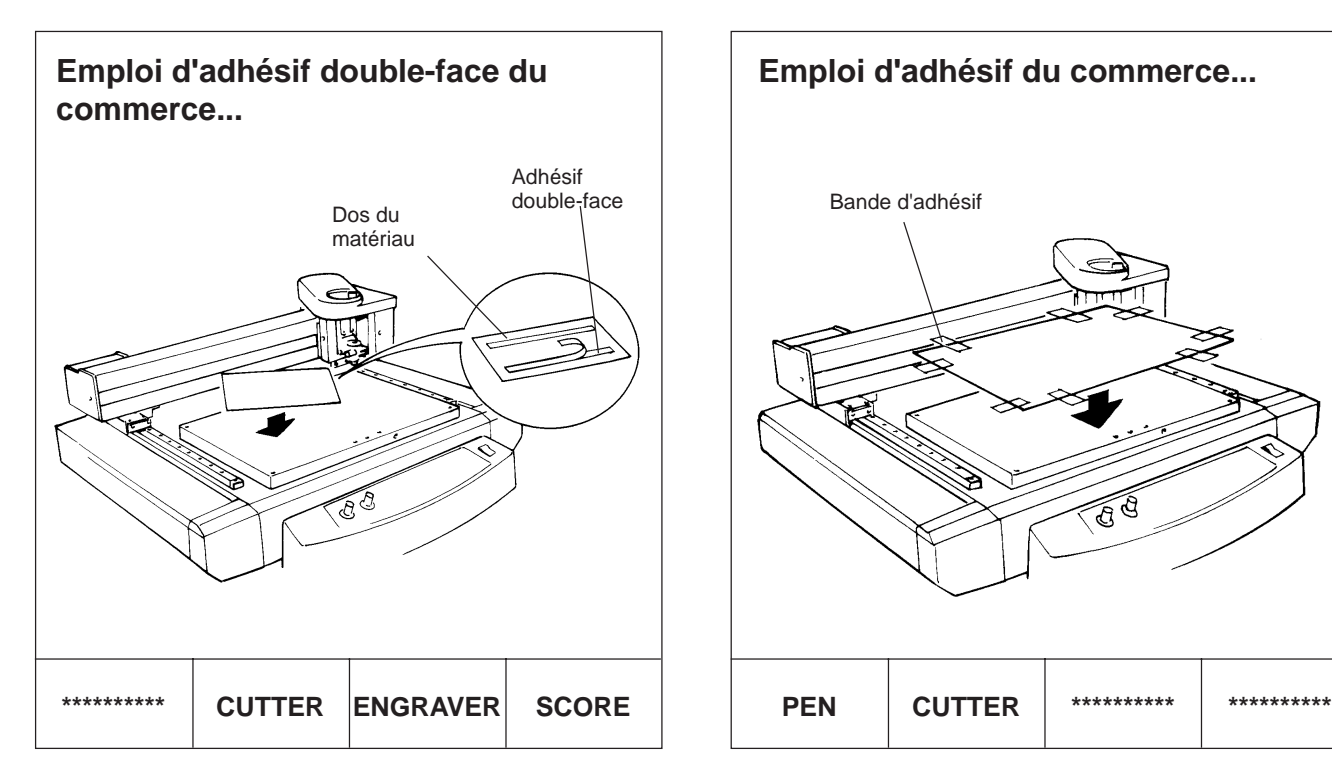

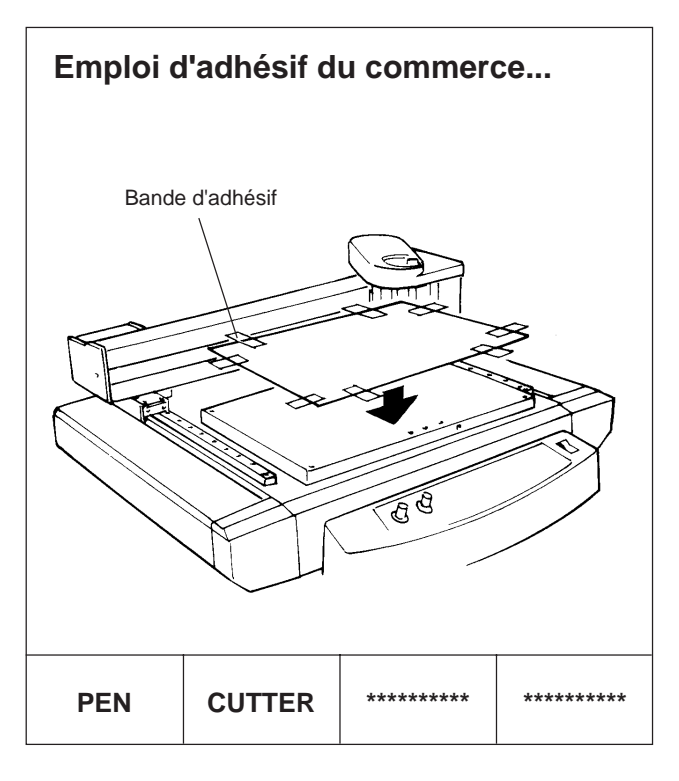

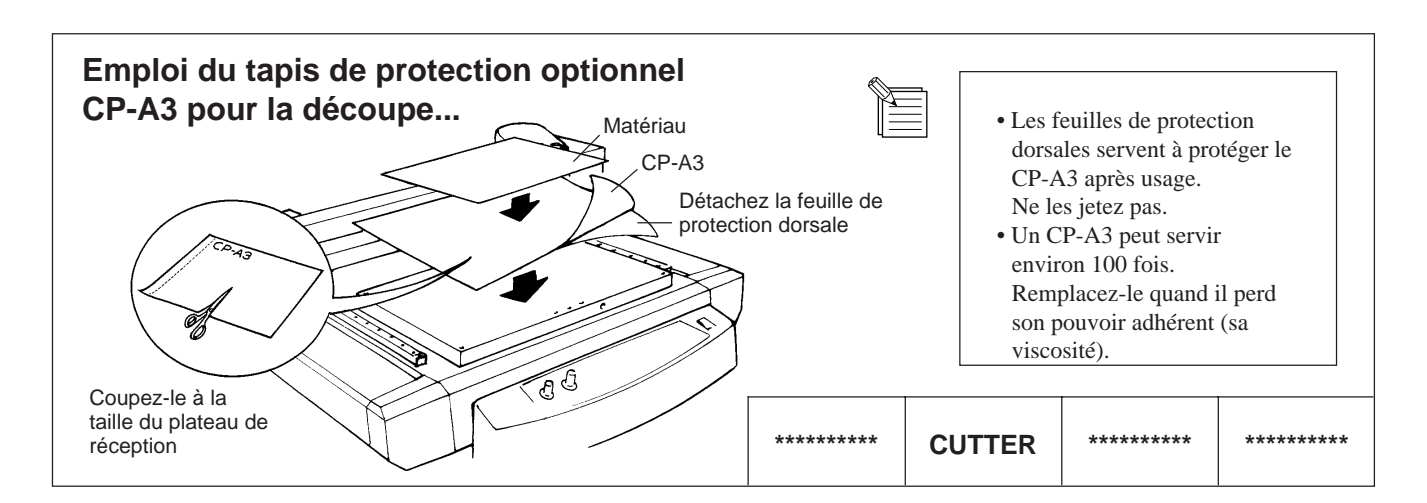

## **Installation d'un outil**

Les étapes pour installer un outil sont les suivantes. Suivez-les pour installer l'outil adapté à votre tâche.

 **Pour graver (Engraver)** <br> \* Utilisez la touche SELECT pour choisir le mode "ENGRAVER".

Quand vous installez une fraise de gravure, veillez à ce qu'elle descende sous la surface du matériau à une profondeur correspondant à la profondeur voulue pour la gravure.

Amenez le chariot en une position située au dessus de la surface du matériau, puis installez la fraise.

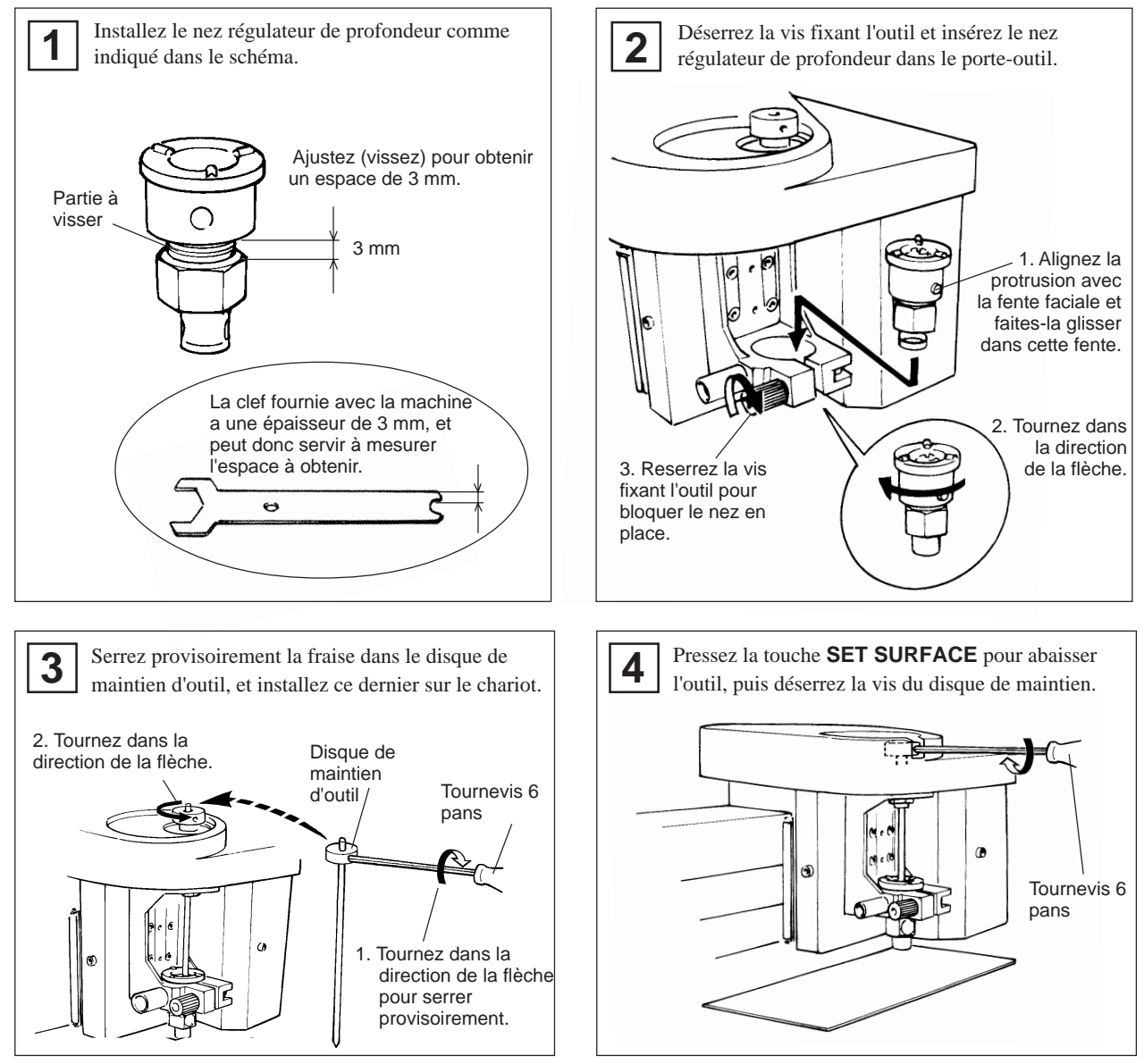

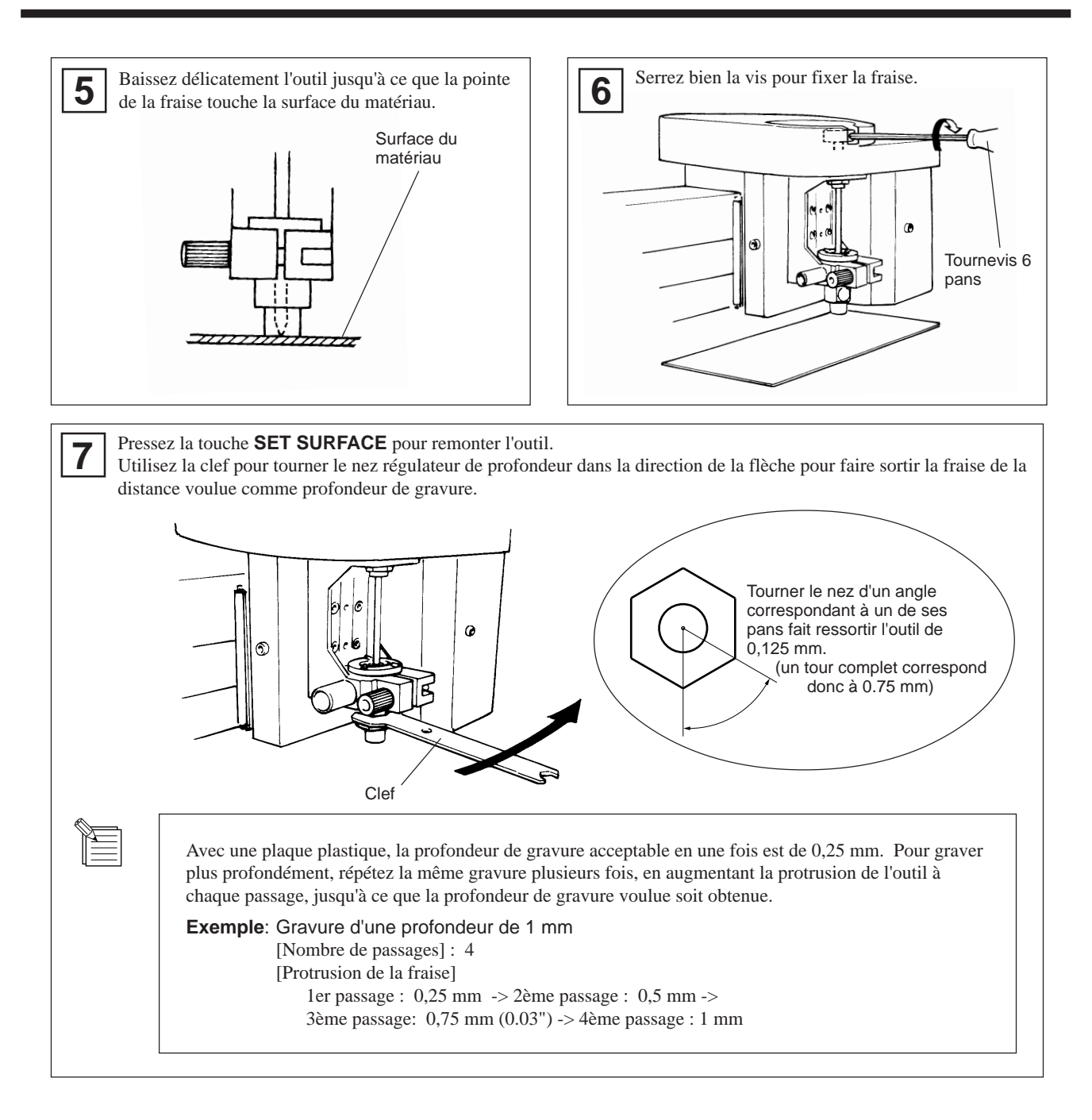

### **Comment retirer l'outil de gravure**

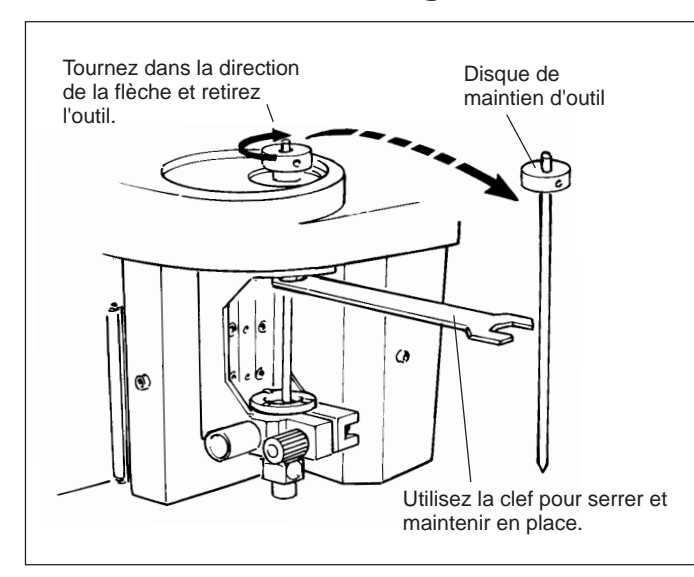

### **Comment retirer le nez régulateur**

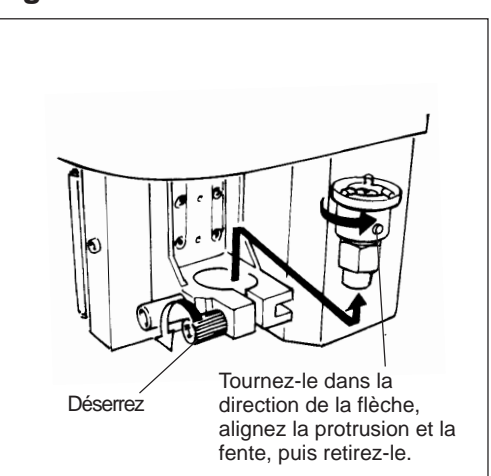

#### **Pour le traçage à plume** \* Utilisez la touche **SELECT** pour choisir le mode "PEN (SCORE)". **2** Déserrez la vis fixant l'outil et insérez l'adaptateur dans le chariot. **1** Insérez la plume (feutre etc.) dans l'adaptateur pour outil, insérez le ressort fourni avec l'adaptateur, puis fixez le capuchon. \* Si le nez régulateur de profondeur est présent, il doit être retiré. \* La plume utilise de l'encre indélébile qui sèche rapidement. Hors utilisation, veillez à Capuchon

\* L'entretoise ne doit pas être employée.

Ressort

Childre

Adaptateur

refermer la plume.

Plume

**Pour découper** \* Utilisez la touche **SELECT** pour choisir le mode "**CUTTER**".

Reserrez la vis de fixation d'outil pour maintenir ce dernier en place.

Retirez le bouchon.

#### $\overline{\mathsf{NOTICE}}$

Ne laissez pas tomber et n'endommagez pas le porte-outil. Cela pourrait altérer son libre mouvement dans l'adaptateur.

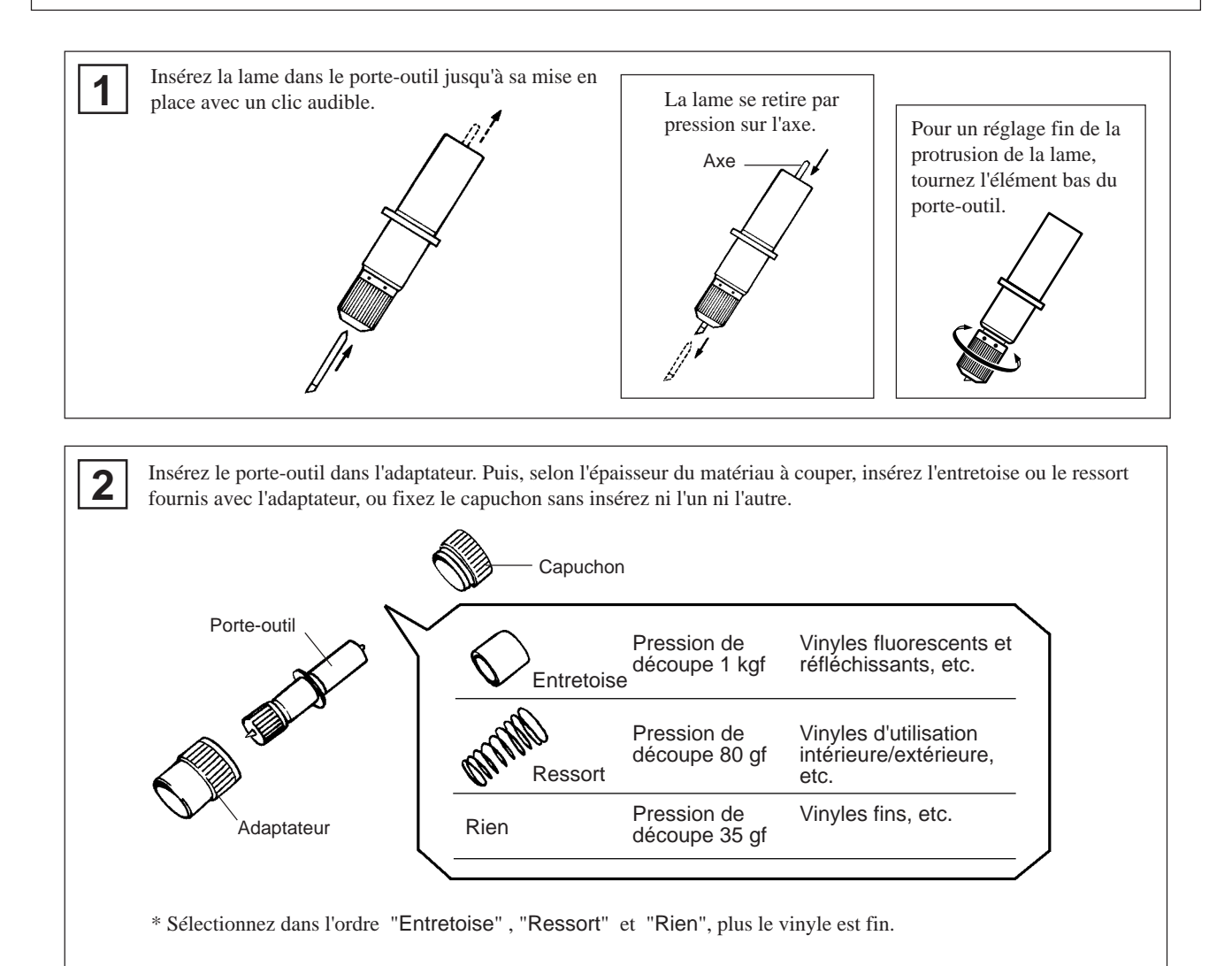

 **9**

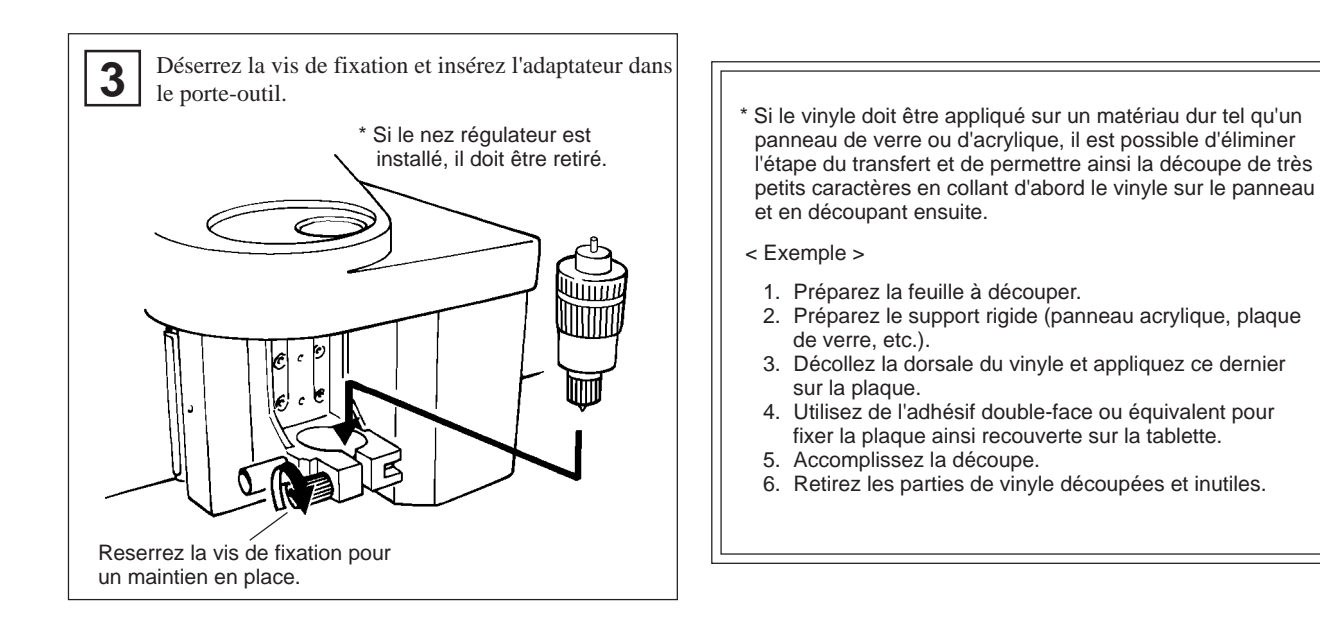

### **Pour griffer (Pointe diamant)** \* Utilisez la touche **SELECT** pour choisir le mode "**PEN (SCORE)**".

Pour griffer/rayer un matériau, veillez à acquérir une pointe diamant (disponible en option).

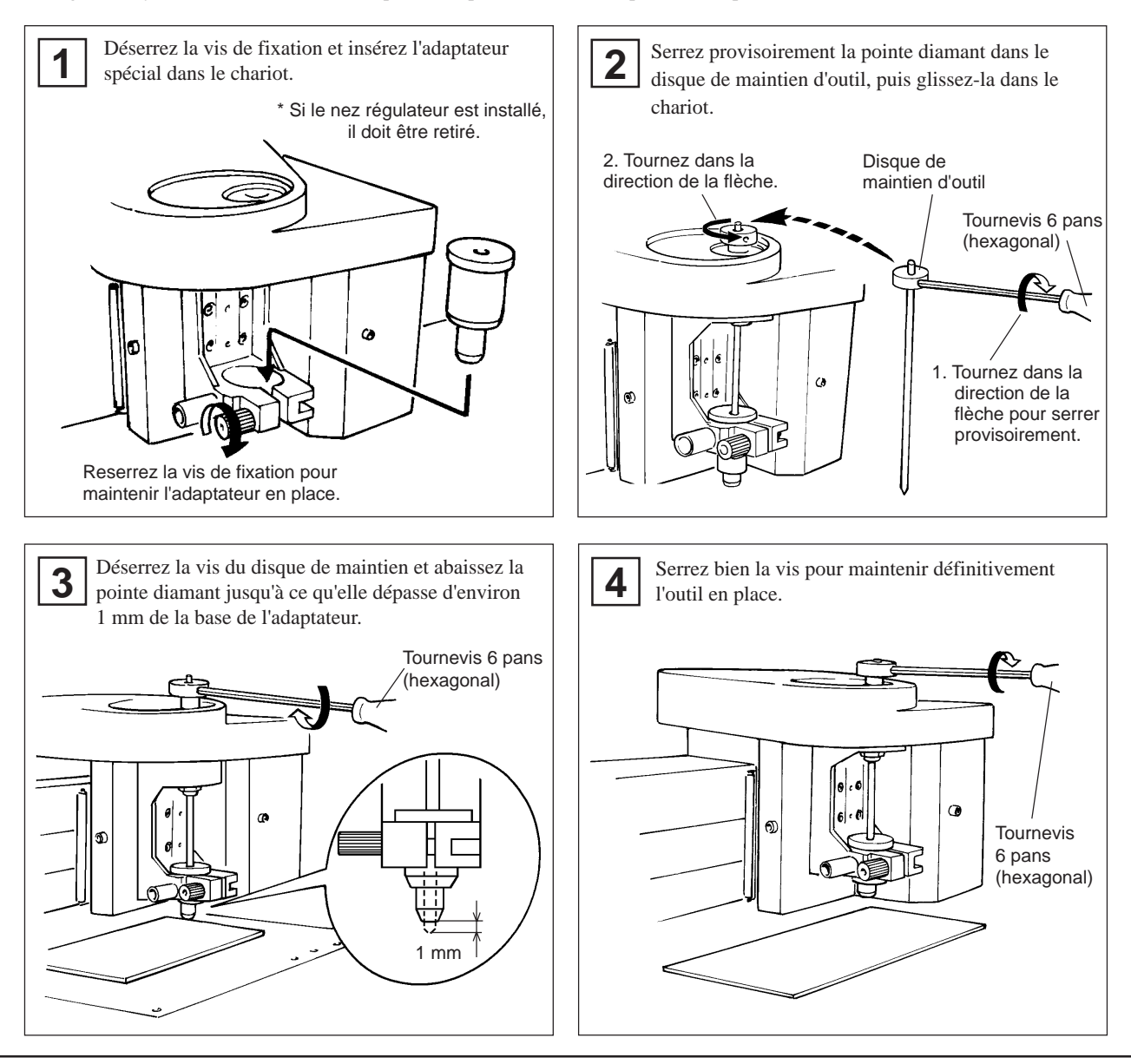

## **Réglage du point d'origine**

Le point d'origine déterminé par le logiciel correspond à la position choisie comme telle sur la CAMM SCRIBE. Habituellement, l'origine de la CAMM SCRIBE est choisie dans le coin avant gauche du matériau mis en place. Cette section explique comment régler le point d'origine dans le coin avant gauche de votre plaque.

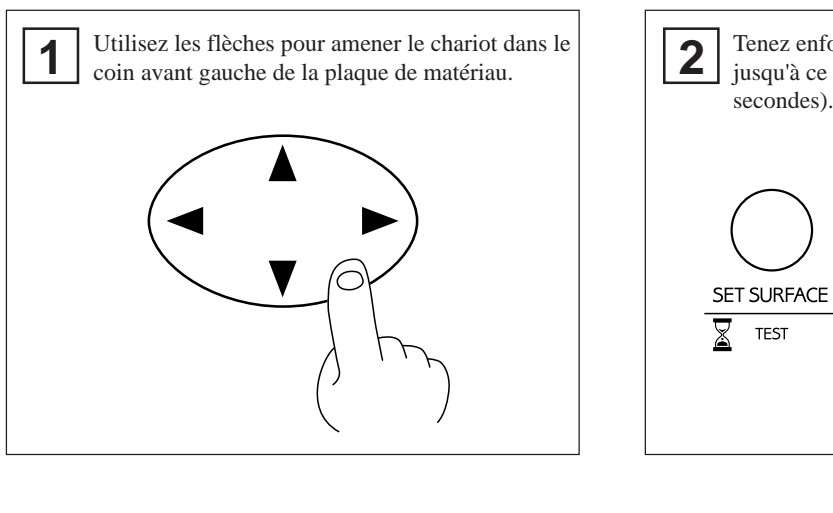

\* Le point d'origine réglé ici reste en mémoire même après extinction de la machine.

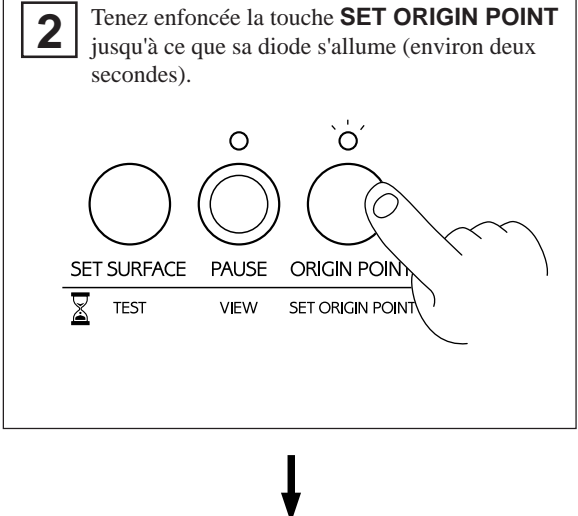

Le point d'origine a maintenant été réglé.

### **A propos des outils et des matériaux**

Les combinaisons outils/matériaux appropriées pour les différents modes sont données ci-dessous. Veuillez vous y référer pour faire les choix adaptés.

Sachez que les conditions peuvent varier selon des facteurs tels que l'aiguisage de l'outil et la dureté du matériau. En ce qui concerne la découpe, il n'est pas possible de découper les vinyles fins et fragiles.

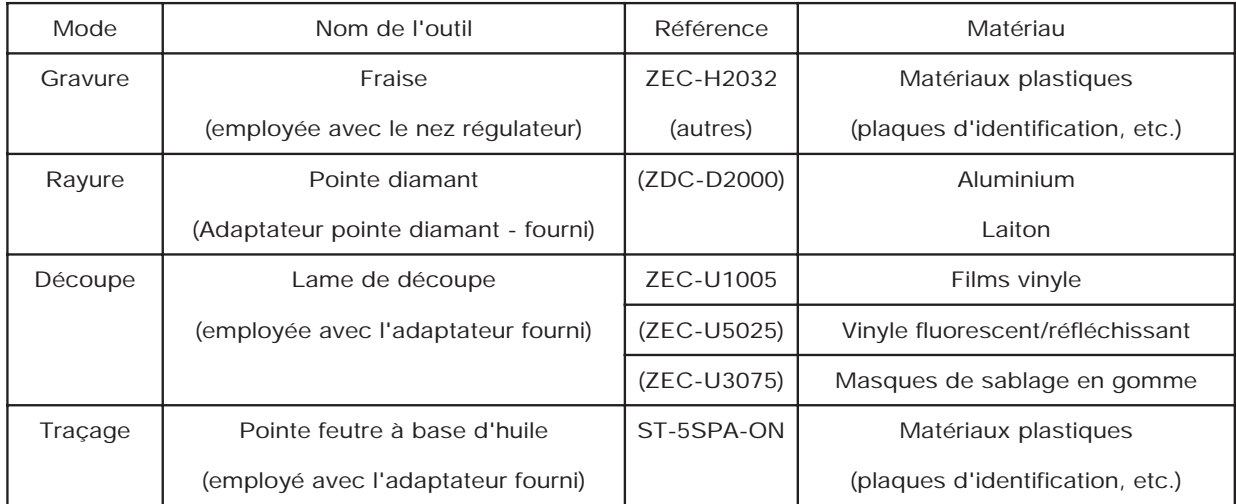

Les références entre parenthèses ( ) concernent les options.

\* Epaisseur du matériau -- Jusqu'à 5 mm

\* Profondeur de gravure ---- Variable en fonction du matériau.

Pour obtenir une gravure profonde dans un matériau dur, répétez plusieurs fois la gravure suivant le même tracé, en augmentant un peu à chaque passage la protrusion de la fraise.

### **Test de découpe**

La CAMM SCRIBE peu accomplir un test de découpe pour contrôler si les conditions de découpe sont correctes. Ce test est aussi recommandé pour déterminer les conditions de découpe optimales en fonction du matériau, de l'outil, et de la vitesse de découpe. Si le résultat de ce test n'est pas satisfaisant, référez-vous à " A propos des outils et matériaux" et " Réglage des conditions de découpe" puis refaites les réglages.

Il est pratique d'utiliser une zone vierge de matériau ou une chute pour effectuer ce test.

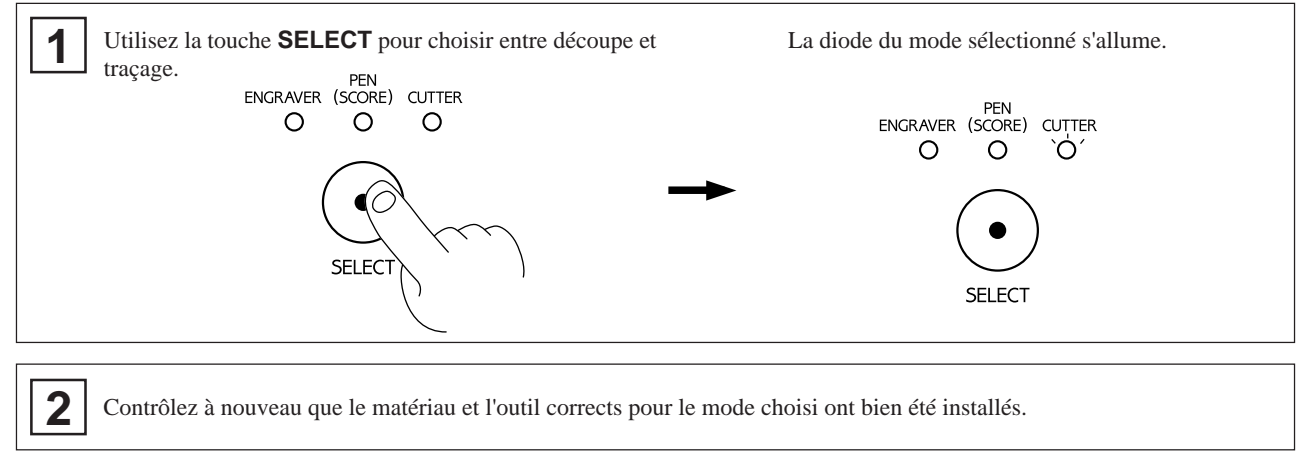

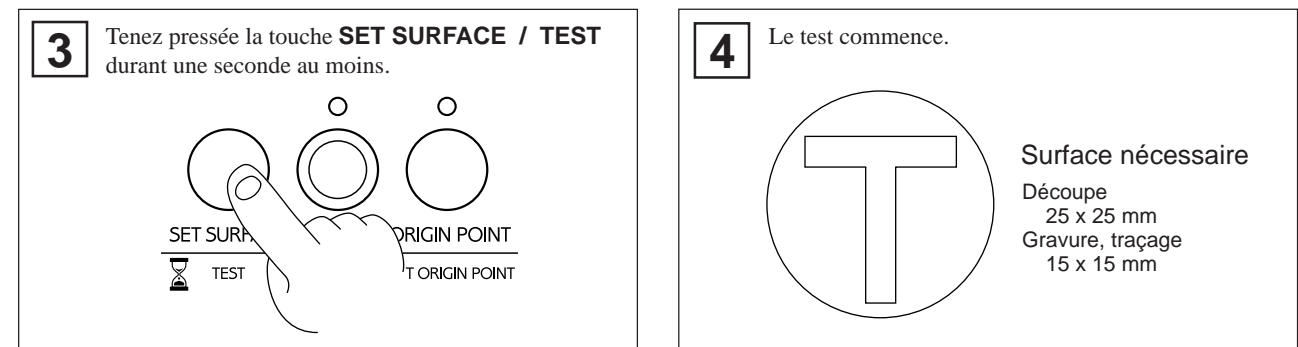

## **Réglage des conditions de découpe**

### **Changement de la valeur d'offset... ( seulement en découpe )**

Pour la découpe, assurez-vous qu'une valeur d'offset appropriée a été choisie (débordement lors des changements de direction). Si vous utilisez la lame pour vinyles fournie avec la CAMM SCRIBE, réglez la valeur d'offset sur 0.25 mm. (L'offset est réglé sur 0.25 mm quand la CAMM SCRIBE sort d'usine.)

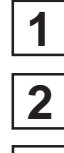

Utilisez la touche **SELECT** pour choisir le mode "**CUTTER**".

# **3**

Pressez la touche **PAUSE**.

Tenez pressée la touche ▲ durant au moins deux secondes pour passer l'offset à 0.75 mm, ou tenez pressée la touche  $\nabla$  durant au moins deux secondes pour passer l'offset à 0.25 mm.

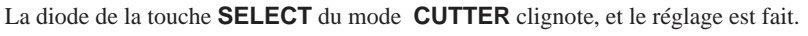

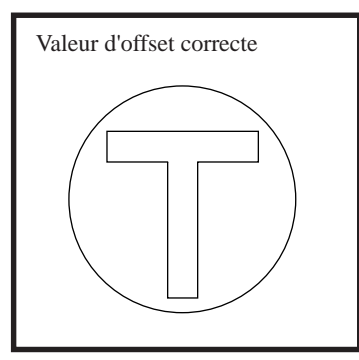

Les coins sont bien dessinés Les coins ont des "cornes" Les coins sont arrondis

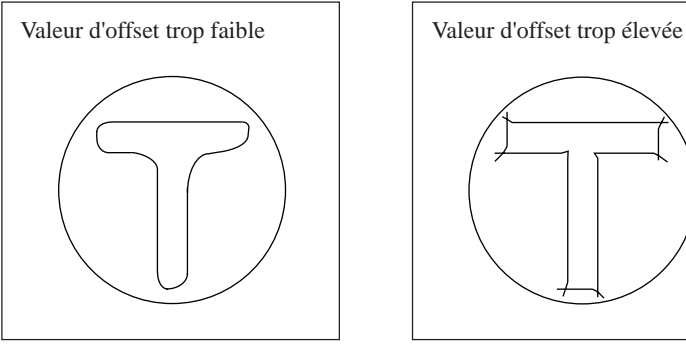

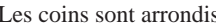

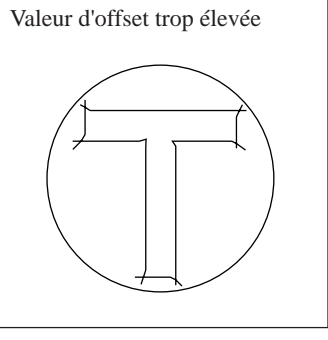

### **Vitesse de rotation de la fraise**

### NOTICE

Ajustez la vitesse de rotation de la fraise en fonction du matériau gravé. Selon le matériau, une vitesse de rotation trop élevée peut faire fondre celui-ci.

Tournez la commande **r.p.m** de la façade pour changer cette vitesse.

### **Vitesse de découpe et traçage**

Tournez la commande **SPEED** de la façade pour changer la vitesse de découpe et traçage (vitesse de déplacement de l'outil).

La vitesse d'abaissement de l'outil change parallèlement.

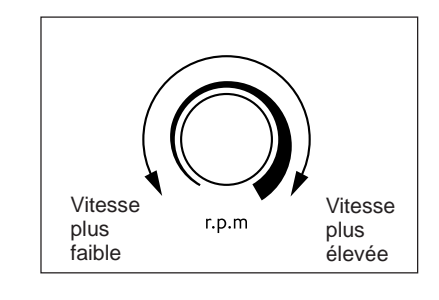

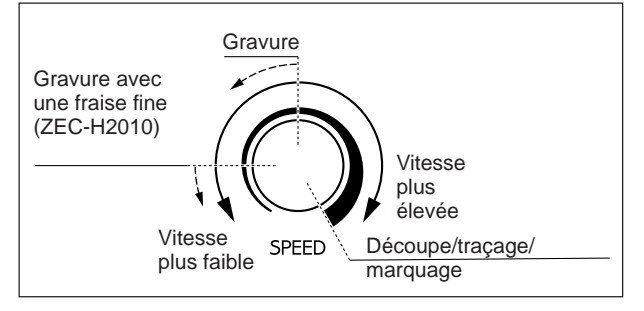

Quand les valeurs fixées dans le logiciel ou le driver sont envoyées après réglage de la vitesse de découpe/traçage sur la CAMM SCRIBE, elles ont priorité.

A l'opposé, vous pouvez aussi changer la vitesse de découpe/traçage en tournant les commandes de la CAMM SCRIBE après avoir lancé une procédure de découpe initiée avec les valeurs du logiciel et du driver.

### **Ajout d'un aspirateur**

Le nez collecteur de poussière et copeaux fourni avec la CAMM SCRIBE peut être relié à un aspirateur domestique ordinaire pour que les résidus soient aspirés lors de la gravure.

#### **NOTICE**

Laissez toujours un espace libre d'au moins 30 cm sur le côté où sort l'évacuation des copeaux. Le tube d'évacuation doit avoir suffisamment d'espace pour se déplacer. Sinon, cela peut entraîner des erreurs ou mauvais fonctionnements.

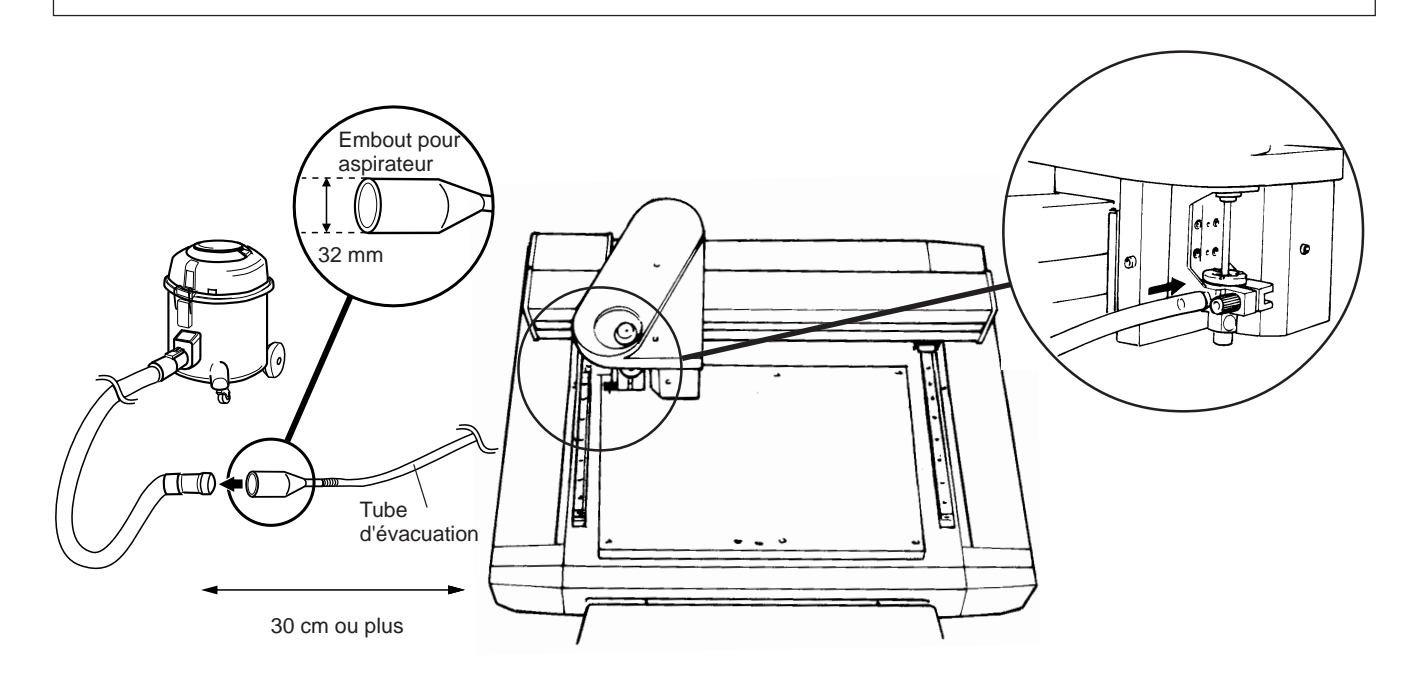

 Lorsque les diamètres des deux collecteurs ne s'adaptent pas ou si le tube d'évacuation ne peut pas être inséré dans le tube de l'aspirateur, utilisez un adhésif résistant du commerce (type "chatterton") pour étanchéifier la liaison.

## **7 Envoi de données de découpe/traçage**

La découpe et le traçage s'effectuent quand des données sont envoyées depuis l'ordinateur (depuis le logiciel utilisé). Consultez le manuel du logiciel et driver utilisés pour une explication sur l'envoi des données de découpe et traçage.

## **Changements possibles pendant découpe et traçage**

### **Mise en pause**

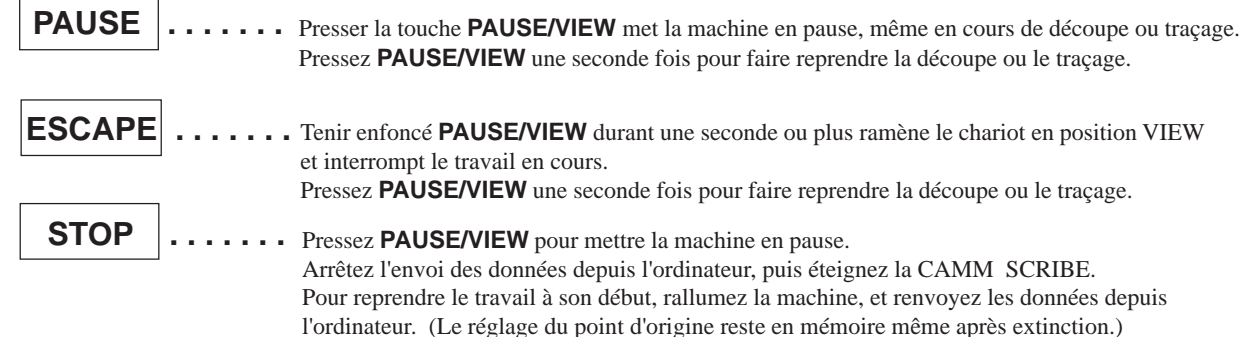

### **Vitesse de rotation de la fraise**

Tournez le bouton **r.p.m** de la façade.

### **Vitesse de découpe et traçage**

Tournez le bouto **SPEED** de la façade.

## **8 Arrêt de la découpe et du traçage**

#### PRECAUTION

- A la fin de votre travail, veillez à vous rincer les mains à l'eau pour retirer tout copeau resté collé.
- Utilisez un aspirateur pour retirer la poussière générée.
	- N'utilisez pas de pistolet à air comprimé. Sinon, la poussière ainsi répandue dans l'air risque de mettre en danger à la fois votre santé et la machine.

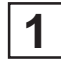

Pressez **PAUSE/VIEW** pour amener le chariot en une position où l'outil comme le support peuvent facilement être démontés.

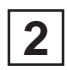

Déplacez le chariot en haut à droite de la table de travail, assurez-vous que la machine n'est plus en fonction, puis retirez le matériau de travail.

 • Si ce matériau est fixé par une feuille adhésive ou de l'adhésif double-face, décollez la feuille d'adhésif de la table de travail et conservez-la à l'abri de la poussière.

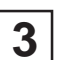

Retirez l'outil et rangez-le.

- Si vos travaux sont terminés pour aujourd'hui, retirez la lame, l'adaptateur d'outil, et le nez régulateur de profondeur. Utilisez un chiffon sec pour essuyer tout résidu, couvrez la lame, et rangez-la.
- Pour empêcher les feutres de sécher, leur capuchon doit être remis en place après usage.

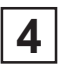

Eteignez la CAMM SCRIBE.

Quittez votre logiciel et éteignez l'ordinateur.

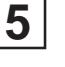

**6**

Si vous avez fait de la gravure, aspirez tous les copeaux et poussières.

## **9 Maintenance**

## **Certaines tâches de maintenance doivent être effectuées par l'utilisateur.**

### **Nettoyage de la machine**

#### PRECAUTION

Utilisez un aspirateur pour retirer poussière et copeaux.

 N'utilisez pas d'air pulsé comme avec un pistolet à air comprimé. Sinon, la poussière se diffusera dans l'air et risque d'être nocive pour votre santé et d'endommager votre machine.

#### **NOTICE**

Quand vous nettoyez la CAMM SCRIBE, assurez-vous qu'elle est bien éteinte.

Utilisez un chiffon sec pour nettoyer la machine. Quand vous avez fait de la gravure, utilisez une balayette ou un aspirateur pour retirer les copeaux et résidus.

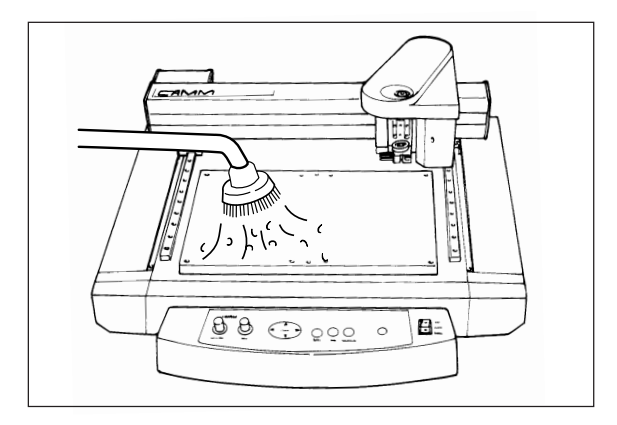

### **Remplacement du support de nez régulateur (Option: DRN-20)**

Quand vous faites de la gravure, des copeaux peuvent s'introduire dans ce support, ce qui donne un bruit étrange. Comme cela peut aussi altérer la qualité de la gravure, le remplacement de ce support toutes les 100 heures de gravure est recommandé. (Ces pièces peuvent être achetées auprès de votre revendeur.)

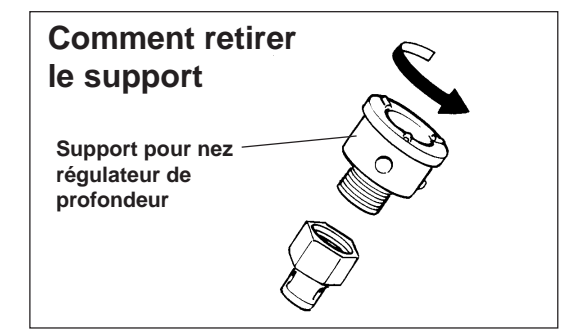

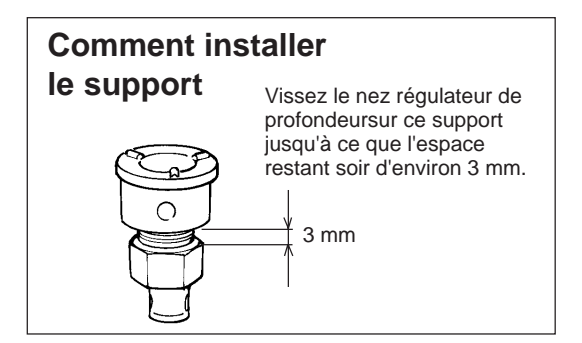

## **Maintenance recommandée**

Sachez que les tâches de maintenance suivantes sont payantes, même durant la période de garantie.

### **Remplacement du moteur de rotation**

Le moteur de rotation est un élément à durée de vie limitée. Après usage intensif, il peut émettre des bruits étranges, ou encore cesser de tourner.

A titre indicatif, il doit être remplacé toutes les 2000 heures d'utilisation.

### **Remplacement de la courroie de rotation**

Comme le moteur, la courroie a une durée de vie limitée. A titre indicatif, elle doit être remplacée toutes les 2000 heures d'utilisation.

## **10 S'il y a un problème...**

Si le fonctionnement de la CAMM SCRIBE devient anormal, éteignez-la immédiatement.

### **Pas d'alimentation**

Le cordon d'alimentation est-il correctement branché?

Assurez-vous que le cordon d'alimentation est correctement enfiché de part et d'autre.

 Le commutateur d'alimentation est-il sur ON? Assurez-vous d'avoir mis la machine sous tension.

### **Pas de réaction aux commandes envoyées depuis l'ordinateur**

L'ordinateur et la CAMM SCRIBE sont-ils correctement reliés? Assurez-vous que le câble de liaison à l'ordinateur est fermement connecté.

- Le commutateur d'alimentation est-il sur ON? Assurez-vous d'avoir mis la machine sous tension.
- Le logiciel utilisé fonctionne-t-il correctement? Contrôlez le statut de l'ordinateur et du logiciel.
- Les réglages de l'ordinateur (du logiciel) sont-ils corrects? Référez-vous à la documentation de l'ordinateur et du logiciel pour faire les réglages corrects.

## **Le matériau n'est pas bien découpé**

La lame est-elle endommagée?

Remplacez-la par une neuve.

Des résidus de découpe adhèrent-ils à la lame?

Retirez la lame et essuyez sa pointe avec un chiffon doux.

- Utilisez-vous la bonne association "outil-matériau"? Référez-vous à **"A propos des outils et des matériaux"** et choisissez l'outil approprié au matériau utilisé.
- Le mode correct de découpe ou de traçage a-t-il été sélectionné? Vérifiez le réglage **SELECT** de la façade.

Le matériau est-il suffisamment bien fixé pour ne pas risquer de bouger ou se détacher? Référez-vous à **"Fixation du matériau"** et utilisez la méthode de fixation adaptée au matériau employé.

L'outil est-il bien serré pour ne pas risquer qu'il bouge ou se détache? Référez-vous à **"Installation d'un outil"** pour installer l'outil de façon sûre.

## **Le résultat est décalé par rapport à l'emplacement voulu**

Le point d'origine a-t-il été correctement fixé?

Référez-vous à **"Réglage du point d'origine"** pour fixer correctement le point d'origine du travail sur le matériau.

Si vous avez changé de matériau, l'avez-vous changé de position? Vérifiez le positionnement du nouveau matériau.

## **Appendice A Liste des options**

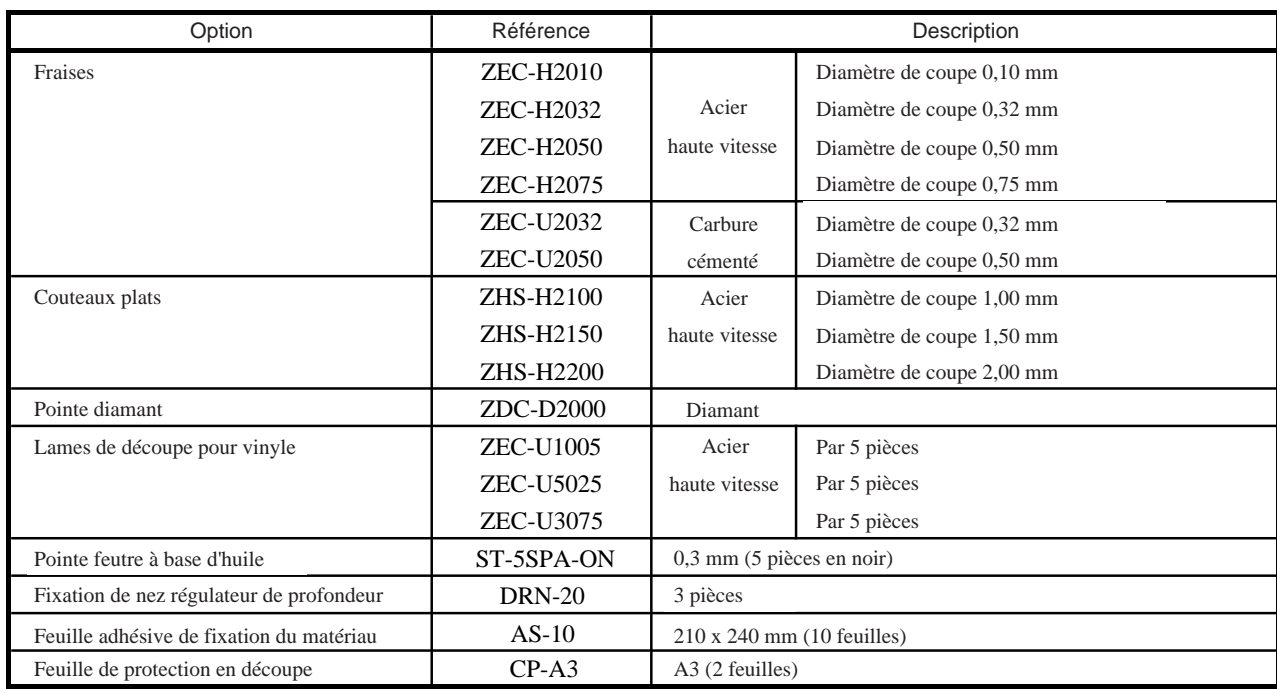

## **Appendice B Tableau des instructions**

La CAMM SCRIBE est dotée du langage CAMM-GL II, et accepte les commandes suivantes.

Toutefois, ces commandes ne sont pas acceptées en Mode 1.

Un manuel "CAMM-GL II Programmer's Manual" est disponible séparément pour ceux qui désirent créer leurs propres programmes pour cette machine. Pour plus d'information, veuillez contacter le revendeur ou distributeur Roland le plus proche.

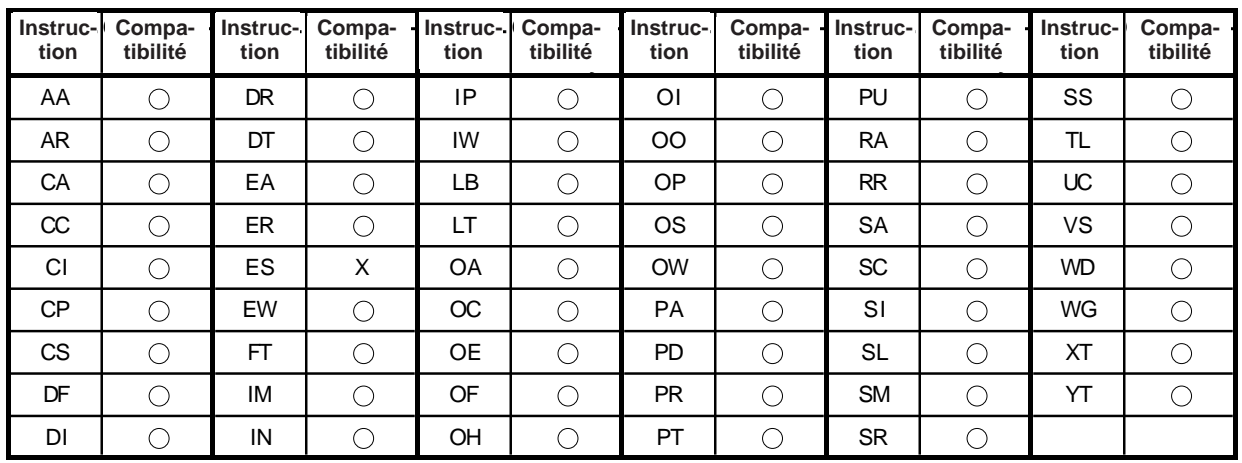

#### **Mode 2**

#### **Autres**

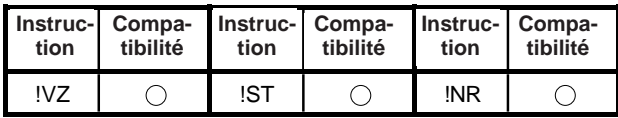

Compatible. ......... O Ignoré ................ ●

Incompatible. ....... X

## **Appendice C Caractéristiques**

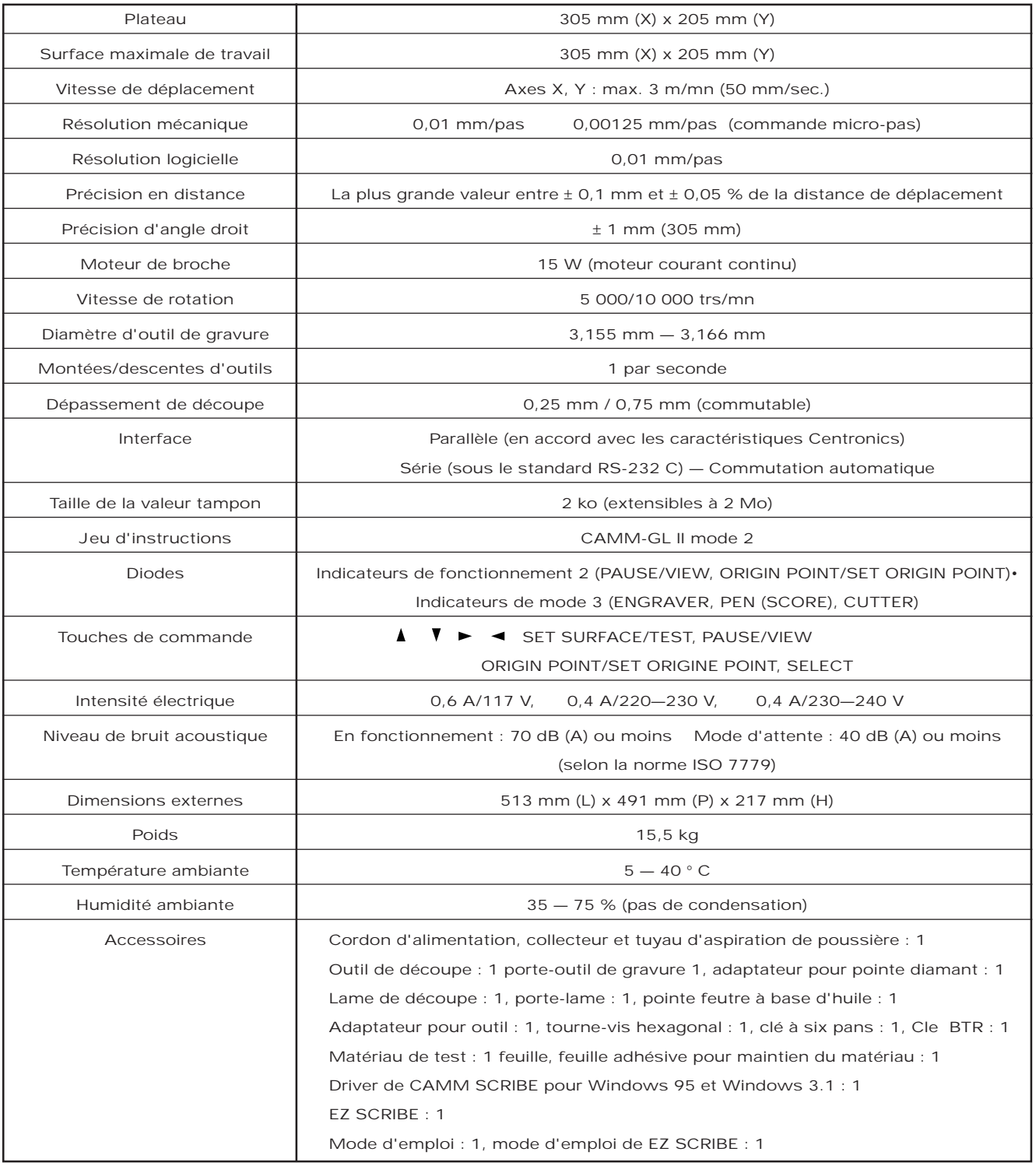

## **Caractéristiques de l'interface**

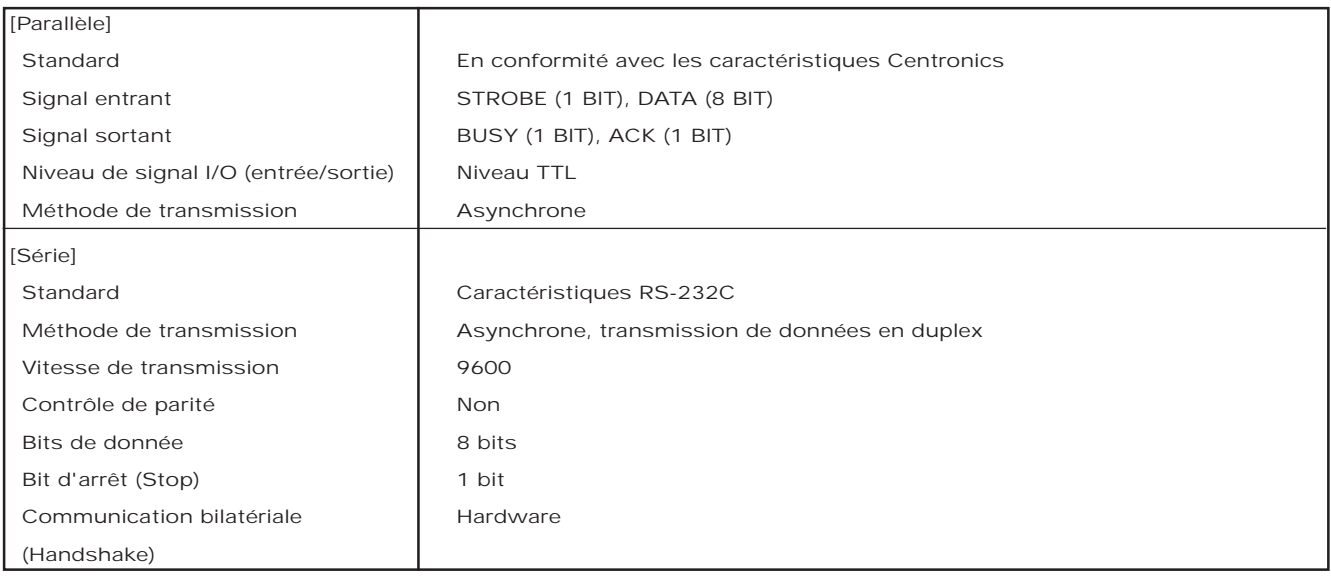

### **Connecteur parallèle (en conformité avec les caractéristiques Centronics)**

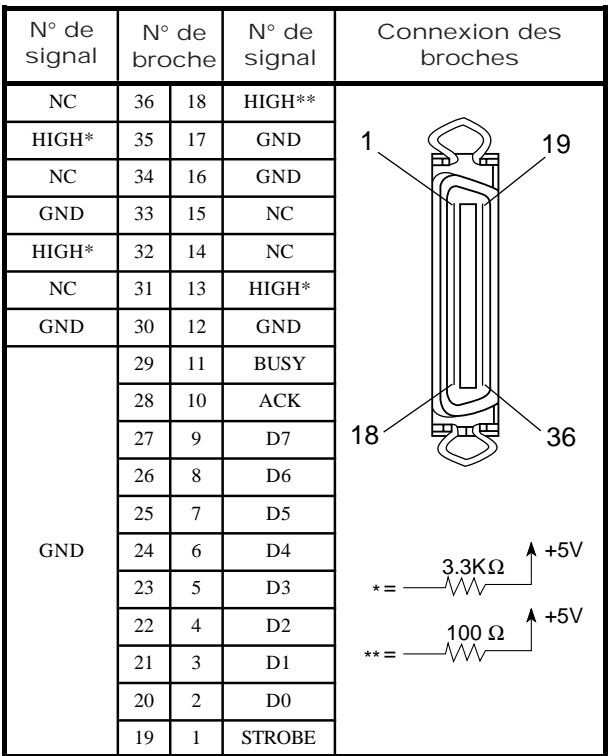

### **Connecteur série (RS-232C)**

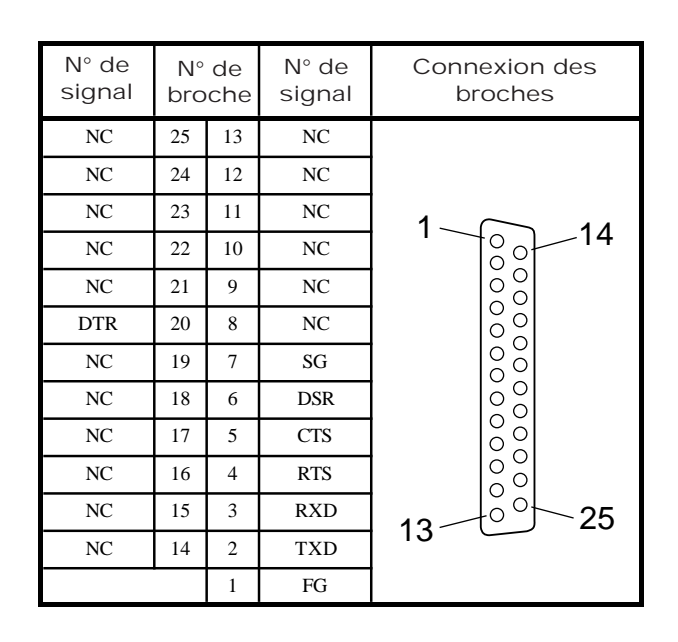

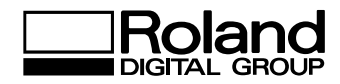

# **CS-20**

# **Mode d'emploi**

ROLAND DG CORPORATION